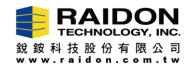

# Firmware Upgrade, WM6182A RAID Controller IC

Your computer must have a HDD with the booting OS to connect the RAID device with WM6182A chipset, and RAID device with WM6182A chipset can update FIRMWARE without installing any hard drives or setting RAID 0/1 mode.

### Introduction:

 If you need to upgrade/downgrade the firmware for devices with WM6182A RAID, please follow the steps of below.

## The Steps of Firmware Upgrade,

**Step-I:** Please download the RAR file "RAID GUI\_0.50.11-4", and uncompress it to your OS.

Step-II: Please click the "RAID GUI\_0.50.11-4" to open the GUI.

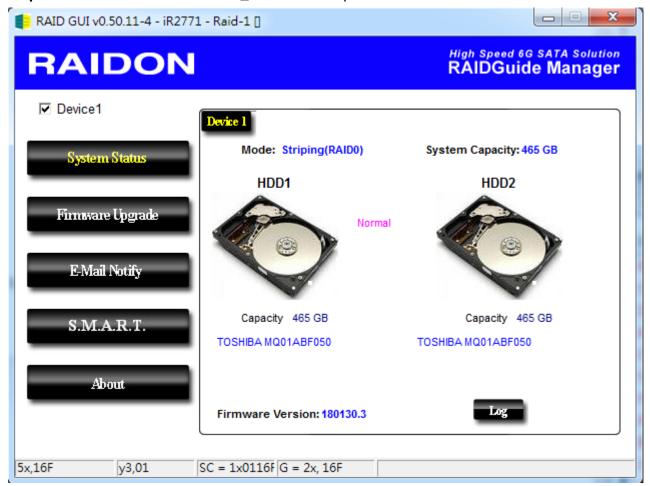

### Page-1/5

**Step-III:** Please click the "Firmware Upgrade". And then, click the "Load" to select the FW you need to install.

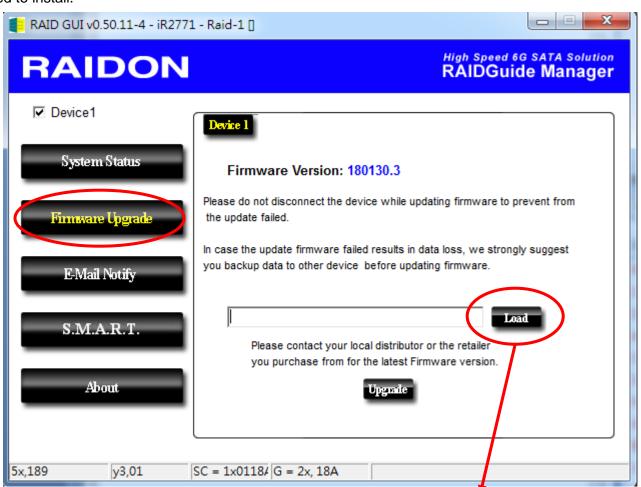

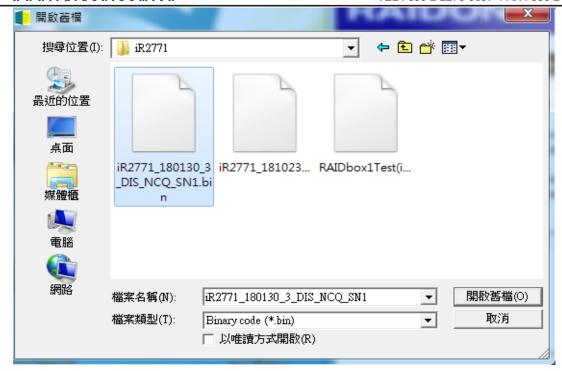

Page-2/5

**Step-IV:** Please click the "Update", it will star to upgrade firmware.

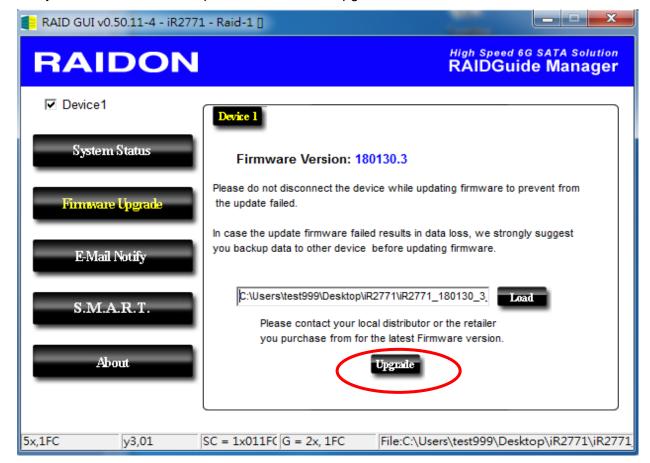

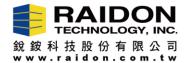

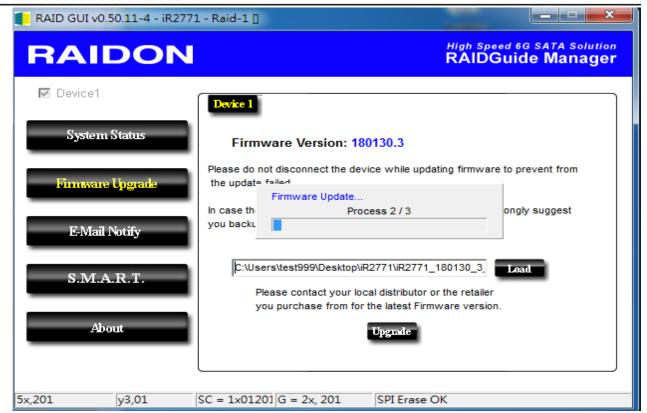

Page-3/5

**Step-V:** When the message "Firmware Upgrade 3/3 complete" show up, pleas click "確定" and restart device. After that, the firmware upgrade work is done. You could use the device now.

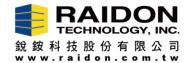

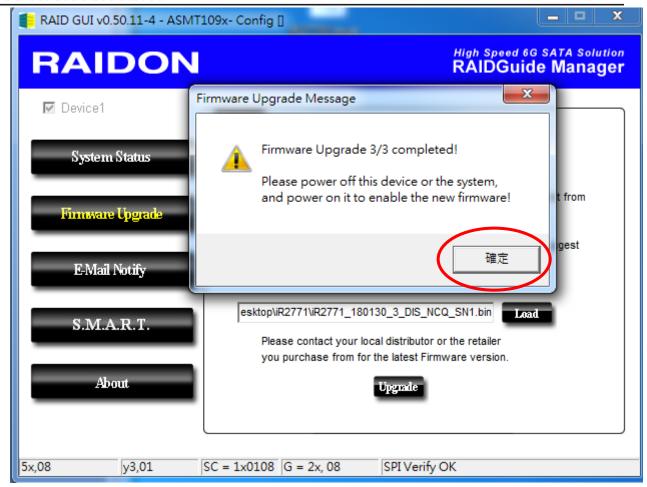

## Page-4/5

Note: If the "SPI Program Fail" message appears (see below photo), the firmware upgrade failed. Please power off your PC and the device (It must be power off, not restart), and then turn power them on to upgrade the firmware again. It will fix the error.

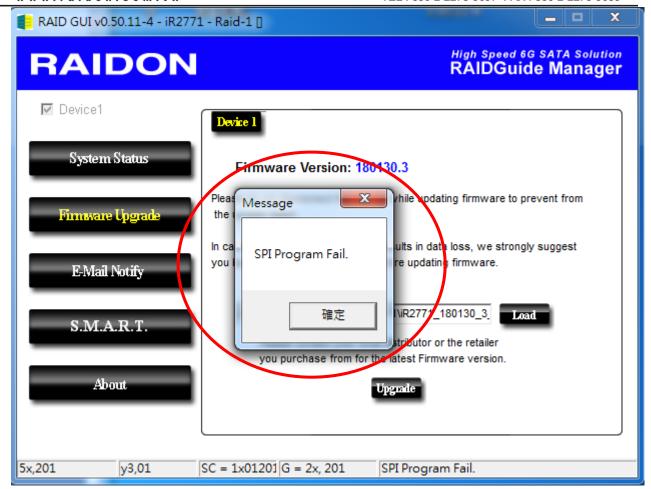